# IP ACCESS from the university campus: Material realizat de Biblioteca Universității din Craiova<br>Serviciul Informatzare și Diseminare Informației University Library, reading rooms, study rooms, classrooms, lectorates, laboratories, student dormitories, etc.

I. ACCESS TO THE MULTIDISCIPLINARY SCIENTIFIC FULLTEXT DATABASES (Articles and Ebooks)

1. ScienceDirect Journals – Freedom Collection -

#### [http://www.sciencedirect.com](http://www.sciencedirect.com/)

2. SpringerLink Journals – <http://link.springer.com/>

3. Taylor & Francis Journals (archive) – <http://www.tandfonline.com/>

4. Wiley Online Library (archive, open access) –

#### <https://onlinelibrary.wiley.com/>

5. Cambridge Core Journals

<https://www.cambridge.org/core/what-we-publish/journals>

## II. ACCESS TO THE SPECIALIZED SCIENTIFIC FULLTEXT DATABASES

- 1. IEEE/IET Electronic Library (IEL) [http://ieeexplore.ieee.org](http://ieeexplore.ieee.org/)
- 2. American Institute of Physics AIP [https://www.scitation.org](https://www.scitation.org/)

3. MathSciNet – American Mathematical Society –

#### <https://mathscinet.ams.org/mathscinet/>

4. CAB Abstracts – <https://www.cabdirect.org/> 5. EBSCO HOST – Business Source Complete -

<https://search.ebscohost.com/>

#### III. ACCESS TO THE BIBLIOGRAPHICAL AND BIBLIOMETRIC SCIENTIFIC DATABASES

1. THOMSON REUTERS - Clarivate Analytics Web of Science - [http://webofknowledge.com](http://webofknowledge.com/) Journal Citation Reports – [http://webofknowledge.com](http://webofknowledge.com/) Derwent Innovations Index – [http://webofknowledge.com](http://webofknowledge.com/) 2. SCOPUS – <http://www.scopus.com/>

**If you use your laptop, first of all, you have to connect to the University WiFi network (ask the librarian for the password). Then go to the University of Craiova Library site** 

**<http://biblio.central.ucv.ro/> - Fig. 1**

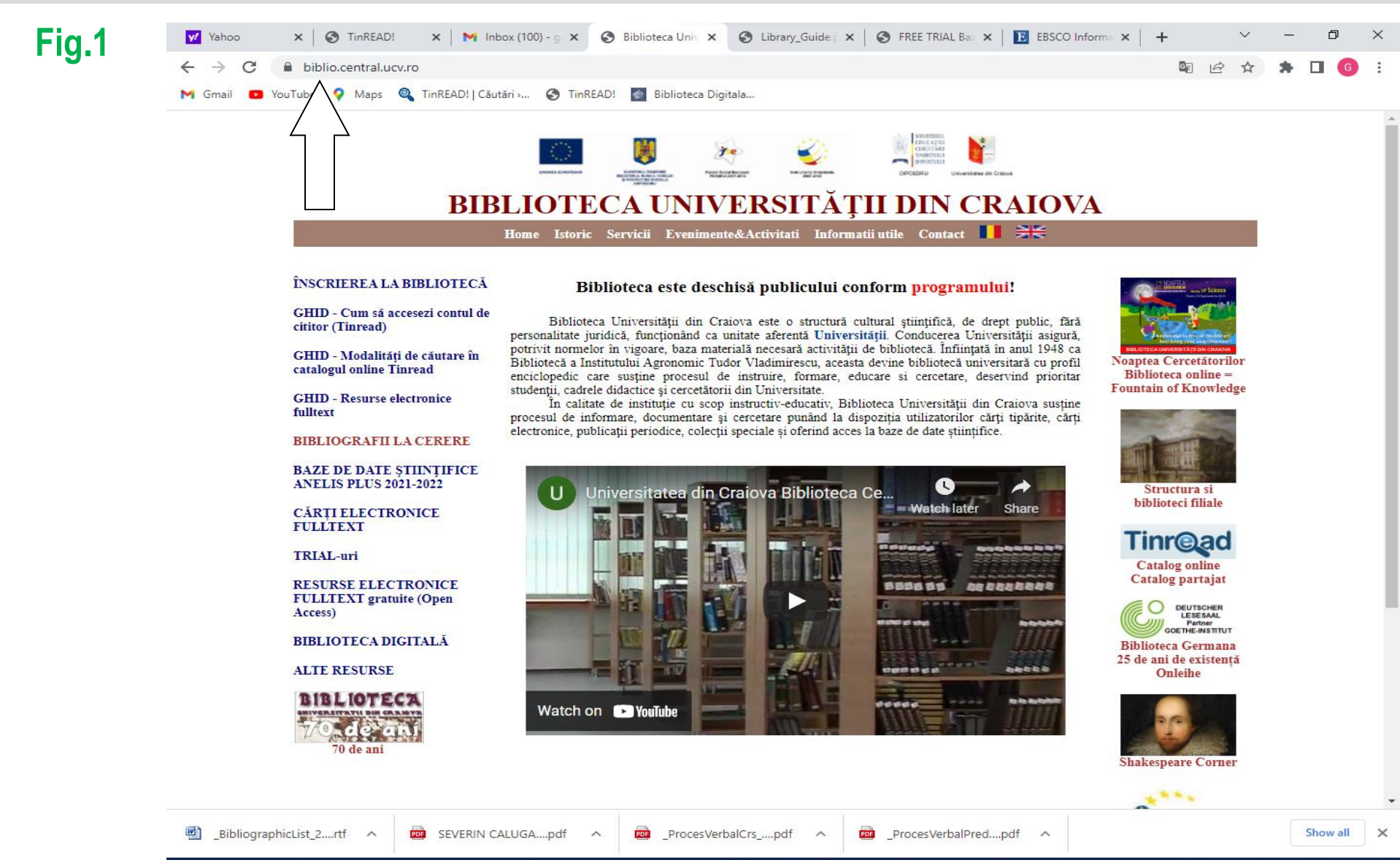

1:03 PM

5/3/2022

**FNG** 

## **Here, in the left side of the page, you will find the option BAZELE DE DATAE ȘTIINȚIFICE ANELIS PLUS 2021-2022** *(Scientific Databases ANELIS PLUS 2021-2022)* **→ Click on it - Fig. 2**

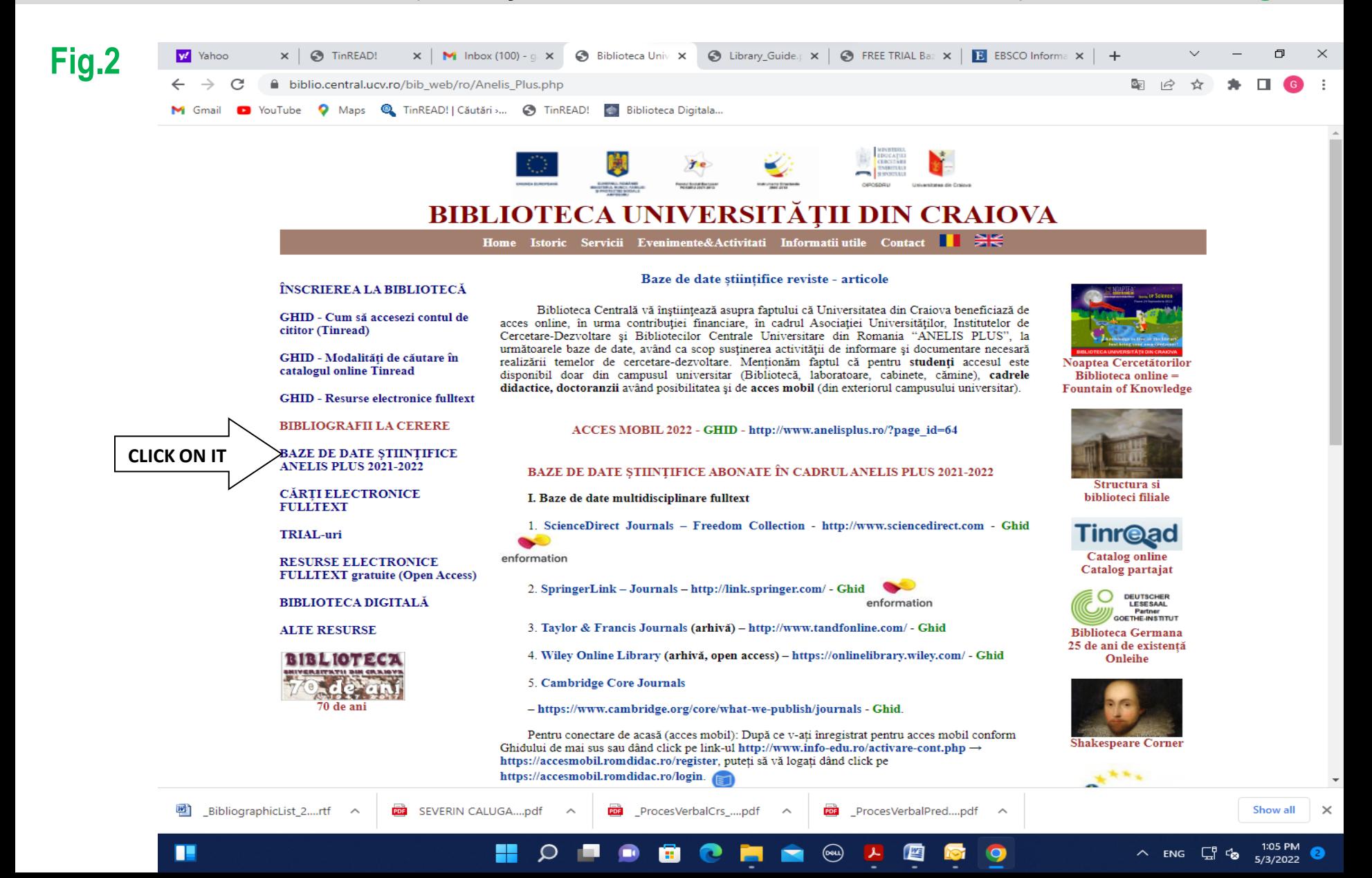

**Scrolling down the page, you will find all the scientific databases subscribed by the University:** Science Direct, SpringerLink Journals, Cambridge Journals, Taylor and Francis Journals archive, etc**.**

**To access a specific database, click on the link situated to the right of its name, and so you will be able to search the database for fulltext articles / chapters / ebooks / reviews using keywords or domains of interest. Eg. ScienceDirect Journals – Freedom Collection -**

**[http://www.sciencedirect.com](http://www.sciencedirect.com/) Fig. 3.1. și Fig. 3.2.**

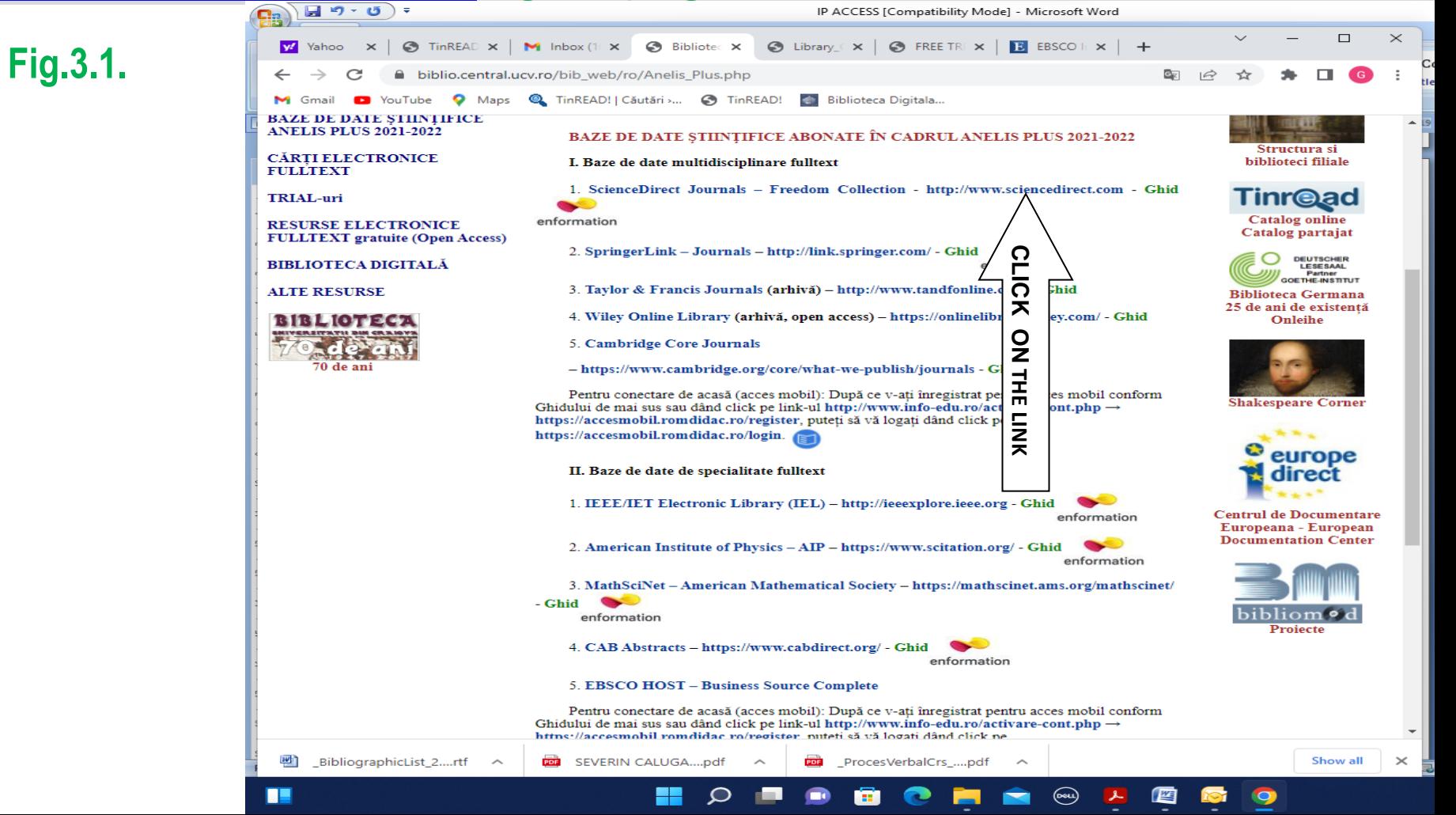

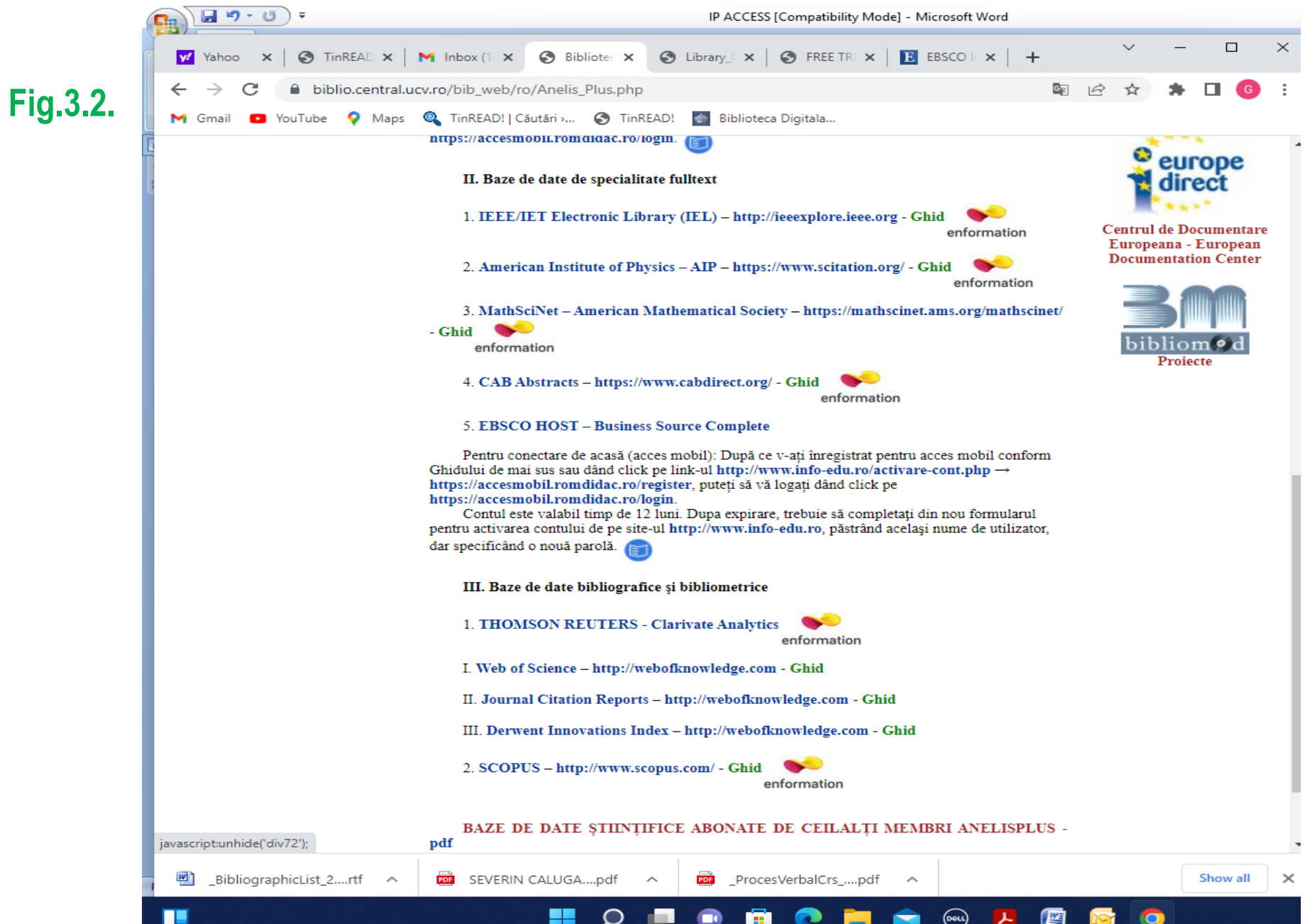

╯

Ξ

т

τ

### **You can also READ EBOOKS using the option CĂRȚILE ELECTRONICE FULLTEXT**

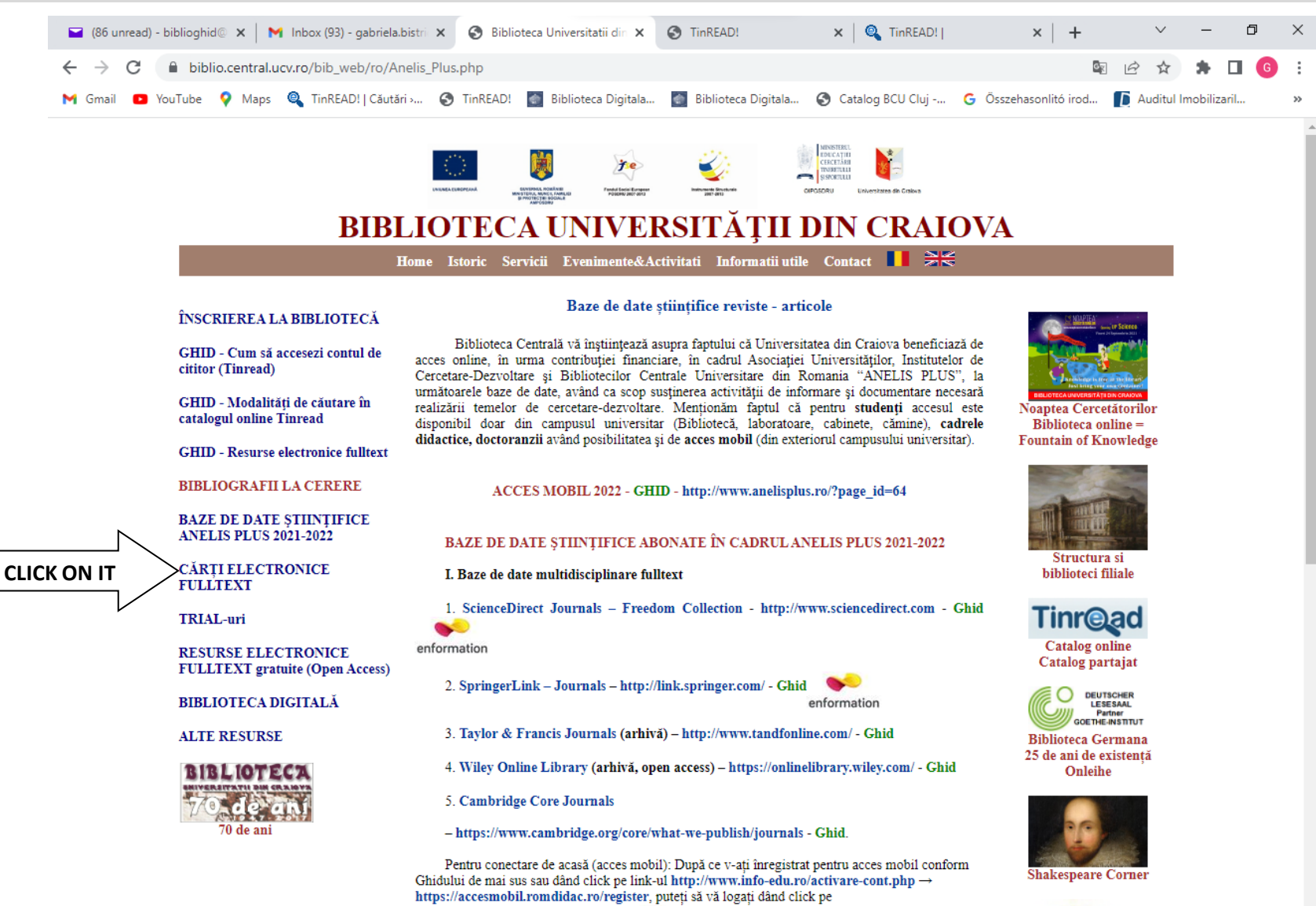

https://accesmobil.romdidac.ro/login.

II. Baze de date de specialitate fulltext

**You have to choose the database that is useful to you: de Gruyter ebooks, CABI, Emerald Publishing, Sage, Wiley, Elsevier.**

**Scrolling down you will also find other ebook collections from Ebrary, Springer Business and Economics 2011, Emerald Business, Management and Economics eBook Series** 

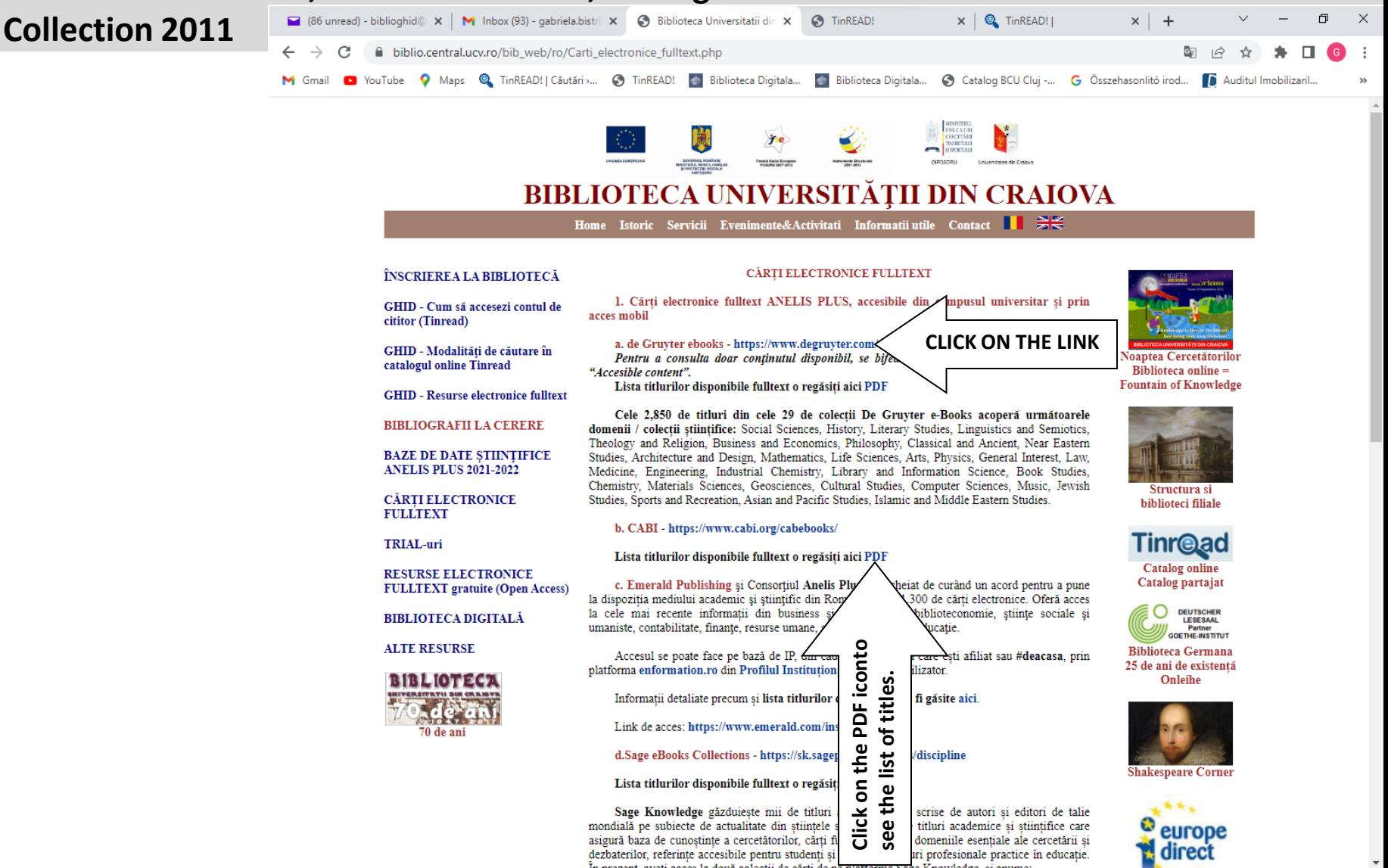

 $\sim$  ENG  $\Box$  <sup>1</sup>  $\bullet$  5/30/2022

1:55 PM